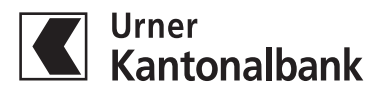

## **Lesegerät aktivieren für Ihr e-Banking**

## **Für die Durchführung der Aktivierung benötigen Sie:**

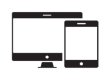

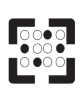

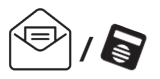

Notebook oder Tablet

**Computer Aktivierungsmosaik Initialpasswortbrief/** 

Der Initialpasswortbrief und das Lesegerät wurden Ihnen vor ein paar Tagen per Post zugestellt. Für die erstmalige Anmeldung führen Sie nun bitte folgende Schritte aus:

- 1. Besuchen Sie unsere Webseite **www.ukb.ch**. Über die Schaltfläche **e-Banking** gelangen Sie direkt zur Anmeldung.
- 2. Geben Sie im e-Banking Ihre persönliche **Vertragsnummer und Ihr Initialpasswort** ein. Diese Angaben finden Sie auf dem Initialpasswortbrief.
- 3. Anschliessend werden Sie aufgefordert ein eigenes, sicheres Passwort zu wählen.
- 4. Scannen Sie mit dem Lesegerät das **Aktivierungsmosaik** von Ihrem Brief ab.
- 5. Geben Sie den auf dem Lesegerät angezeigten Aktivierungscode am Computer (Notebook oder Tablet) ein und wählen Sie «Weiter».
- 6. Scannen Sie anschliessend das am Computer angezeigte Mosaik mit dem Lesegerät. Den generierten Code geben Sie erneut im vorgesehen Feld am Computer ein. Bitte bezeichnen Sie Ihren Gerätenamen. «Weiter».

## **Glückwunsch!**

Sie haben die Erstanmeldung erfolgreich abgeschlossen. Nun können Sie unkomplizert und sicher Ihr e-Banking nutzen.